*Артимович Василь Науковий керівник – викладач Потапчук О.* 

# **ФОРМУВАННЯ ІНФОРМАЦІЙНОЇ КОМПЕТЕНТНОСТІ СТУДЕНТІВ ЗАСОБАМИ ЕЛЕКТРОННИХ ОСВІТНІХ РЕСУРСІВ**

Важливою складової нової парадигми освіти є ідея неперервного навчання, що охоплює усі форми, типи та рівні навчальної діяльності. В свою чергу формування інформаційної компетентності є сукупністю духовних цінностей у сфері інформаційних відносин, створених людством упродовж його історії.

У період переходу до інформаційного суспільства необхідно підготувати особистість до швидкого сприйняття та опрацювання великих об'ємів інформації, оволодіння сучасними засобами, методами та технологією роботи з інформаційними ресурсами в процесі формування інформаційної компетентності студента в освітньому просторі. На сьогоднішній день навчання у стає все більше технологічним, що передбачає не тільки комп'ютеризацію процесу навчання, а й введення нових форм педагогічного керування цим процесом, у зв'язку з чим стають необхідними додаткові теоретичні та прикладні педагогічні дослідження: особливе місце серед них займають роботи, що стосуються підготовки студентів до професійної діяльності.

Формування інформаційної компетентності (ІК) розглядається, сьогодні, як невід'ємна складова реформи системи вищої педагогічної освіти в цілому. Основна мета якої передбачає підготовку технічного і технологічно освіченого фахівця відповідно до вимог інформаційного суспільства, формування необхідних знань, умінь і навичок технічного характеру та формування основних компонентів інформаційної культури [2, c. 3].

У зв'язку з цим гостро постає проблема підготовки інформаційно компетентних педагогів засобами інформаційно-комунікаційних технологій, формування яких йде впродовж усього навчально-виховного процесу у закладах вищої освіти (ЗВО).

В зв'язку зі вказаною проблематикою *мета статті* полягає у обґрунтуванні методики застосування електронних освітніх ресурсів у навчальному процесі для формування їх інформаційної компетентності.

Відмінною рисою сучасних досліджень стало також вивчення можливостей інформаційних технологій: у формуванні інформаційно-комунікативної компетентності майбутніх фахівців (С. Абрамова, Н. Апатова, Д. Белл, В. Беспалько та ін.).

В наукових працях Р. Гуревич розглядає інформаційну компетентність як мобілізуючу роль в формуванні компетентності [3, с. 38]. Інформаційно-освічений студент здатний підкреслити відповідну інформацію з різних джерел. Така особа має бути також наділена необхідною здатністю якісної та кількісної оцінки і самооцінки інформації з тим, щоб виявити спірні питання закладені в інформації.

Слід зазначити, що в сучасному тлумаченні терміну «інформаційна компетентність» найчастіше має на увазі використання комп'ютерних інформаційних технологій, а точніше визначення слід трактувати як «комп'ютерна інформаційна компетентність». Крім того, Я. Кузьмінов в поняття «Інформаційна компетентність» вкладає і методичний аспект діяльності вчителя [4., с. 21].

П. Беспалов визначає інформаційну компетентність як «...інтегральну характеристику особи, що передбачає мотивацію до засвоєння відповідних знань, здібність до вирішення завдань в учбовій і професійній діяльності за допомогою комп'ютерної техніки і володіння прийомами комп'ютерного мислення [1., с. 45] .

Головною метою проектування електронних освітніх ресурсів є забезпечення доступу до освітніх ресурсів шляхом використання сучасних інформаційних технологій та телекомунікаційних мереж і надання умов майбутнім педагогам для формування їх інформаційної компетентності.

На основі проведеного аналізу, та зважаючи на популярність засобів розробки електронних ресурсів, для даного дослідження вважаємо актуальним здійснити розробку за допомогою систем CMS.

### ІНЖЕНЕРНО-ПЕДАГОГІЧНИЙ ФАКУЛЬТЕТ

Всю роботу по створенню сайту за допомогою CMS WordPress можна умовно розбити на кілька етапів. Так, починається розробка сайту з установки дистрибутива WordPress на хостинг або ж на локальний сервер, а наступним етапом є верстка шаблону сайту під WordPress або ж установка готового шаблону. Потім виконується настройка параметрів роботи WordPress, встановлення та налаштування необхідних плагінів, розробка індивідуальних модулів і компонентів. Завершується створення сайту на WordPress наповненням сайту унікальним контентом.

Перед тим, як приступити до створення сайту, важливим завданням є вибір програмних засобів. Для початку потрібно встановити програмний засіб Denwer та завантажити CMS WordPress. Тепер необхідно створити базу даних (БД) для WordPress. Для роботи з БД використовується phpMyAdmin, яка вже встановлена в Denwer – це безкоштовна утиліта для управління базами даних MySQL. Наступним кроком необхідно потрібно створити користувача MySQL з паролем та підключити створену базу даних до CMS WordPress.

Після налаштувань потрібного програмного забезпечення, приступаємо безпосередньо до створення ресурсу. Для того, щоб розпочати роботу потрібно зайти на локальний сервер, який після відповідних налаштувань має назву – http://ipf.ktnp.ua. Після переходу за посиланням, відкривається вікно для введення необхідної інформації, після налаштувань, можна заходити на свій обліковий запис у WordPress, де відкривається головна сторінка CMS. Також можна подивитись зовнішній вигляд сайту за замовчуванням (рис.1).

Наступним кроком буде підбір готового шаблону сайту. Для цього заходимо в розділ «Теми» та переглядаємо запропоновані. Після чого вибираємо тему, яка нам найбільше підходить (рис. 1). Обрана тема підходить під будь-який тип пристрою та будь-якої мови інтерфейсу. Дана тема призначена для ділових сайтів, включає в себе головну сторінку з декількома розділами, віджети, навігацію, соціальне меню та логотип.

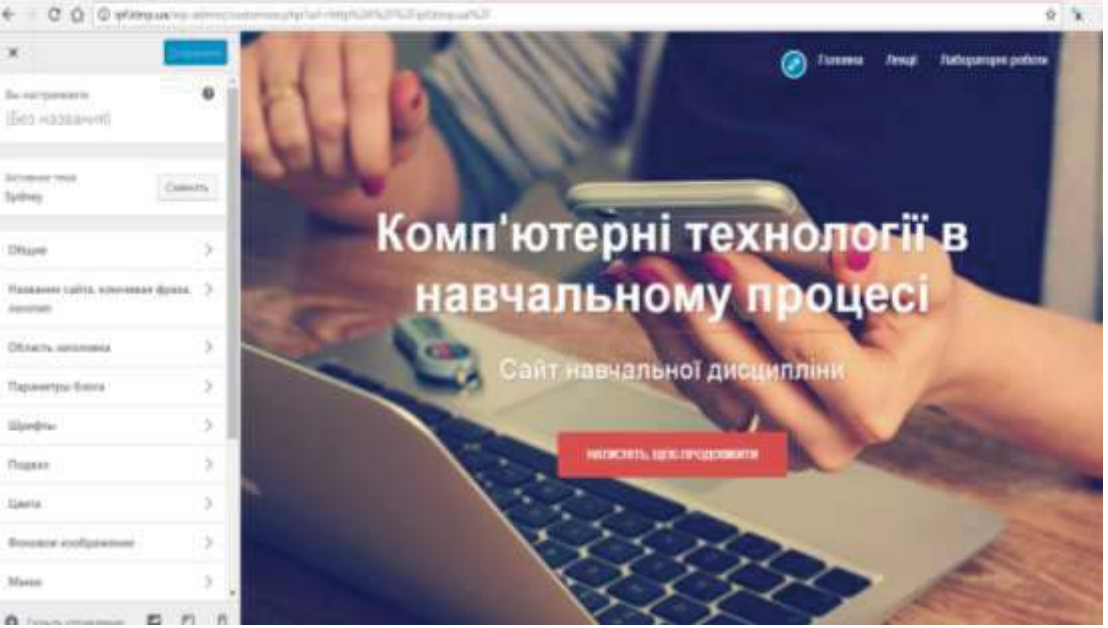

*Рисунок 1 – Налаштування теми*

Сайт «Комп'ютерні технології у навчальному процесі» відповідає навчальному плану та робочій програмі зазначеної дисципліни. На сайті використовується читабельний текст, добре підібрана кольорова гамма, ілюстративне наповнення сайту відповідає його змісту, а також використовується якісний і корисний контент. Тобто, загальне оформлення сайту є доцільним.

Після завантаження сайту на хостинг, електронна адреса сайту: https://ktnp.000webhostapp.com/ .

Отже, хочеться відзначити, що новітні електронні освітні ресурси відіграють важливу роль у сучасному навчальному процесі, а особливо якісно сприяють розвитку інформаційної компетентності студентів. Такі ресурси, під час самостійної роботи студентів, будуть спонукати їх до пошукової, розвиваючої та творчої діяльності.

### ІНЖЕНЕРНО-ПЕДАГОГІЧНИЙ ФАКУЛЬТЕТ

Дидактичні можливості електронних освітніх ресурсів дуже великі. Сьогодні вони стають засобом досягнення освітніх цілей як для студентів, так і для викладачів, при цьому не замінюють викладача, а стають одним з найбільш важливих засобів навчання. Тому, на сьогодні є актуальним питання створення електронних освітніх ресурсів як для окремих навчальних дисциплін, так і для забезпечення освітніх цілей вцілому.

### **ЛІТЕРАТУРА:**

- 1. Беспалов П. В. Компьютерная компетентность в контексте личностно-ориентированного обучения / П. В. Беспалов // Педагогика. – 2003. – № 4.– С. 45-50.
- 2. Вдовиченко Р. П. Між професійною підготовкою та компетентністю / Р. П. Вдовиченко // Управління освітою (Шкільний світ). – 2003. – № 15-16. – С. 2-3.
- 3. Гуревич Р. С. Формування інформаційної компетентності майбутніх вчителів засобами мультимедіатехнологій / Р. С. Гуревич // Наукові записки. Серія: Педагогіка. – 2007. – С. 38-41.
- 4. Кузьминов Я. И. Профессиональный стандарт педагогической деятельности (проект) / Я. И. Кузьминов // Вестник образования. – 2007. – № 7.- С. 17-24.

*Віннічук Петро Науковий керівник – доц. Потапчук О.* 

## **МЕТОДИКИ ПРОЕКТУВАННЯ АРХІТЕКТУРНИХ ОБ'ЄКТІВ В СЕРЕДОВИЩІ AUTOCAD ARCHITECTURE**

Входження системи вищої освіти України у Європейський освітній простір передбачає відповідні зміни у професійній підготовці фахівців, зокрема інженерно-педагогічних, а ринкові аспекти змінюють умови проектування і вимагають нового підходу до використання систем автоматизованого проектування (САПР).

Використання САПР універсального призначення в архітектурних проектах не дозволяло враховувати багаторівневу структуру будівлі, генерувати спеціальні типи розрізів/фасадів (внутрішні і зовнішні), використовувати інструменти моделювання основних конструкційних елементів (стін, вікон і дверей, дахів, сходів) тощо [1].Каталоги компаній, які займаються поширенням програм для будівельного проектування, налічують сотні найменувань програм вітчизняних та зарубіжних виробників, тому при виборі програмного забезпечення потрібно детально проаналізувати їх.

В зв'язку зі вказаною проблематикою *мета статті* полягає у обґрунтуванні особливостей середовища AutoCAD Architecture та методики проектування архітектурних об'єктів в ньому.

AutoCAD компанії Autodesk – універсальна базова програма, яка є однією із найбільш популярних інструментів для випуску проектної документації. Добре продуманий графічний діалог із багаточисельними функціями, безперервний розвиток та підтримка докорінно змістило акценти САПР у бік автоматизації чисто графічних робіт, тим більше, що випуск проектної документації на комп'ютерах став традиційним для більшості проектних організацій [4].

AutoCAD Architecture – це модуль AutoCAD, призначений для архітектурного проектування. AutoCAD Architecture є об'єктно-орієнтованою програмою, в якій здійснюється параметричне управління архітектурними об'єктами (стіни, вікна, двері, дахи) при створенні креслень, специфікацій і 3D-моделей, необхідних для проекту будівлі [2].

Проте відмінністю AutoCAD Architecture від інших програмних продуктів є те, що з одним кресленням одночасно можуть працювати більшість суміжників, при цьому не відбувається втрата даних у файлі у архітектурних об'єктів, як при експорті в DWG у аналогічних об'єктів програм Arhicad, Allplan та ін. За допомогою вбудованих засобів візуалізації є можливість підготувати презентацію проекту на будь-якій стадії його розробки, навіть коли проект ще не завершений. Можливості візуалізації повністю інтегровані в середовище AutoCAD Architecture [3].

Вибравши план будинку та підібравши відповідний масштаб для побудови проекту можна розпочати його моделювання. Запускаємо програму AutoCAD Architecture та створюємо новий проект вказавши номер проекту, назву та короткий опис проекту. Перед початком